## Lions Clubs International

# 패스워드및등록 자주묻는질문

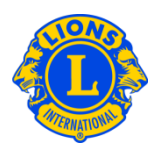

### 자주묻는질문

#### 문: 로그온방법

답: 클럽 주소록 및 MYLCI 사이트에 접속하려면 각 사용자는 사용자 아이디와 패스워드로 로그온 해야 한다. 일단 등록 절차를 마치면, 사용자 아이디와 패스워드로 클럽 주소록과 MYLCI 사이트에 모두 접속할 수 있다.

#### 문: 패스워드를 받는 방법

답: 클럽 주소록과 MYLCI 사이트를 처음 사용하는 사람은 "새사용자입니까? 여기에 클릭하시오"에 클릭한다. 국제협회 회원번호 및 기타 신분 확인 질문을 받게 될 것이다. 원하는 사용자 아이디와 패스워드를 만들게 된다. 마지막으로 아이디나 패스워드가 기억나지 않을 때 사용하게 될 보안질문을 만들고 답을 정하게 된다.

#### 문: 패스워드 변경 방법

답: 일단 사용자 아이디와 패스워드를 등록하면, 언제든지 변경할 수 있다. 우선, 로그온 페이지로 간다. 사용자 아이디 및 패스워드를 입력하고, "로그인 후 패스워드를 변경하고자 합니다." 를 선택한 후 제출에 클릭한다. 다음 화면에서 사용자 아이디 및/또는 패스워드를 변경할 수 있다.

#### 문: 이메일주소변경방법

답: 일단 사용자 아이디와 패스워드를 등록하면, 등록과 관련된 이메일 주소를 언제든지 변경할 수 있다. 우선, 로그온 페이지로 간다. 사용자 아이디 및 패스워드를 입력하고, "로그인 후 패스워드를 변경하고자 합니다." 를 선택한 후 제출에 클릭한다. 다음 화면에서 이메일 주소는 물론 사용자 아이디, 패스워드 및 보안질문과 답을 변경할 수 있다.

#### 문: 모든 라이온이 클럽 주소록과 MYLCI 사이트에 접속할 수 있는지의 여부

답: 클럽 주소록과 MYLCI 사이트 접속 여부는 회원의 직위와 역할(예: 클럽총무, 사무총장, 협의회의장 및 전국제회장 등)에 근거한다.

# 패스워드및등록

### 자주묻는질문

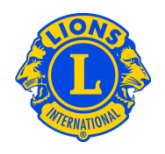

#### 문: "국제협회 – 패스워드 프로필 변경 확인"이메일에 회신해야 하는지의 여부

답: 사용자 아이디, 패스워드 및 보안질문이 변경될 때 마다 이메일을 받게 될것이다. 본 이메일의 목적은 개인 로그온 정보를 보호하기 위한 것이다. 변경한적이없는데 변경되었다는 이메일을 받을 경우에만 이메일에 회신하도록 한다.

#### 문: "국제협회 - 등록 완료"이메일에 회신해야 하는지의 여부

답: 등록 절차가 완료될 때 마다 이메일을 받게 될 것이다. 본 이메일의 목적은 개인 로그온 정보를 보호하기 위한 것이다. **등록한 적 없는데** 등록되었다는 이메일을 받을 경우에만 이메일에 회신하도록 한다.

#### 문: 패스워드지정조건

답: 패스워드는 반드시 한 영어철자와 한 숫자를 포함해야 한다. 패스워드는 최소한 6 개의 문자로 구성되어야 한다. 패스워드는 대소문자를 구별해야 한다. (예:LION123 과 lion123 은 같은 패스워드로 간주되지 않는다.)

#### 문: 패스워드와 보안질문의 답이 모두 기억나지 않을 경우

답: 사용자 아이디, 패스워드 및 보안질문이 기억나지 않을 경우, 지원센터에 이메일 (MyLCI@lionsclubs.org) 및 전화(630-468-6900)로 연락한다.

#### 문: 지난 해 처럼 패스워드를 우편으로 받아볼 수 있는지의 여부

답: 패스워드는 더이상 우편으로 송부되지 않는다. MyLCI 를 사용하려면 등록하여 고유의 아이디와 패스워드를 만들어야 한다.

#### 문: 내년에 다시 등록해야하는지의 여부

답: 다시 등록할 필요가 없다. 한번 정한 아이디와 패스워드는 매년 계속 사용할 수 있다.

#### 문: 클럽 주소록과 MYLCI 는 모든 컴퓨터에서 접속 가능한가의 여부

답: 그렇다. 인터넷을 연결할 수 있는 모든 컴퓨터에서 클럽주소록과 MYLCI 에 접속할 수 있다.

# Lions Clubs International

# 패스워드및등록 자주묻는질문

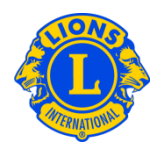

### 문: "답이 기록과 일치하지 않습니다"라는 메시지가 나오는 경우

답: 신분을 확인하기 위해, 등록 시 관련 정보를 제공해야 한다. 등록 시 제공한 정보는 협회 회원 기록과 일치해야 한다.

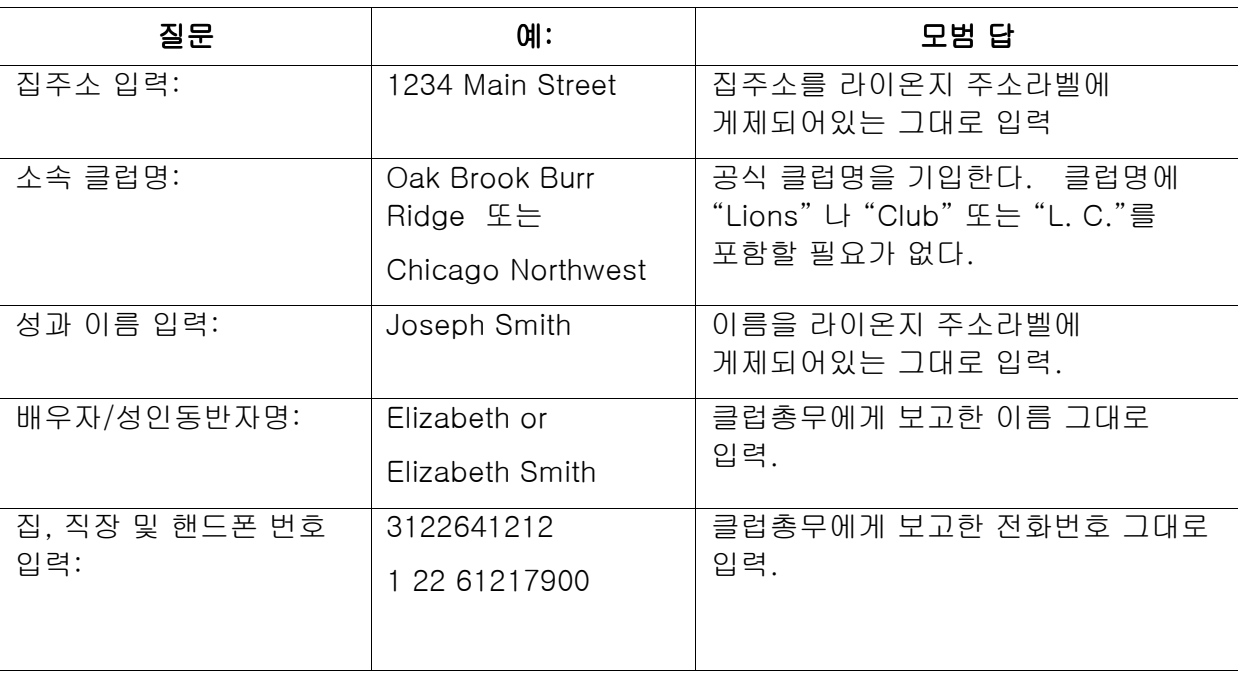

### 문: "사용 시도 한계를 초과하였습니다. 지금 등록할 수 없습니다"라는 문구가 나타날 경우, 해야할 일

답: 본 오류 메시지는 입력하는 정보가 협회 기록과 일치하지 않는 경우 나타난다. 우선, 클럽 총무 및 회장과 확인하도록 한다. 확인 된 정보로, 30 분 정도 이후에 다시 로그인을 시도한다.